## **Thema** anpassen: Farben, Schriften, ...

In vier Reitern mit Abschnitten können **global** (für die gesamte Seite) und für **spezifische Bereiche** Vorgaben für Farben, Schriftarten und Gestaltung geändert werden. Die 1. Änderung des "Themas" muss unter einem **neuen** Titel gespeichert und kann wieder geändert werden!

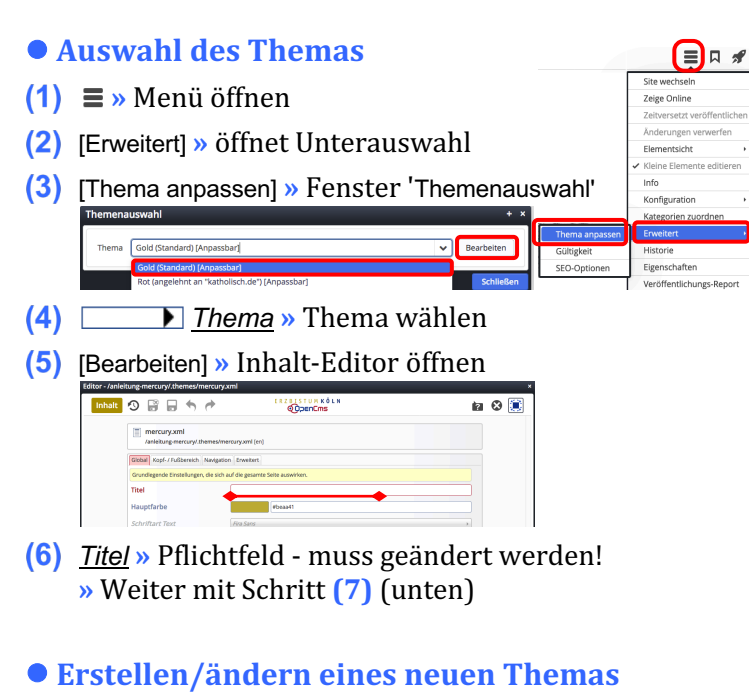

# **(1)** - **(5)** » Wie oben<br>Thema für Anpassung kopieren

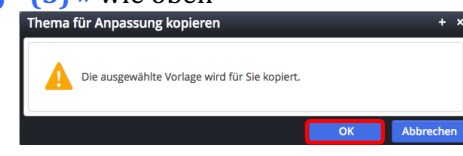

- **(6)** OK **»** öffnet den Inhalt Editor Reiter Global
- **(7)** » Formular bearbeiten !

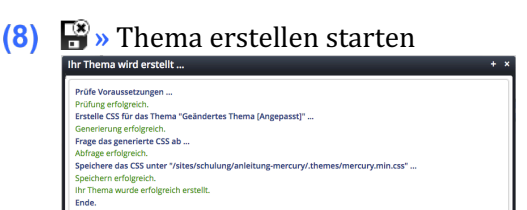

**(9)** OK » Neues Thema speichern und aktivieren

#### $\bullet$  **Farbe wählen**

- **(1)** » Klick z.B. in *Hauptfarbe* (Reiter Global) öffnet den Farbwähler
- **(2)** » Bereich in der **Farbleiste** wählen
- **(3)** » mit dem Kreis die Farbe festlegen (Farbwert #xxxxxx und Farbe werden angezeigt)
- **(4)** OK **»** Farbe übernehmen

Alternativ kann der **Farbwert** direkt eingetragen werden, z.B. '#292a81' !

# n  $\overline{O}$ #292a81

 $#beaa41$ 

### **Thema Editor - Formular**

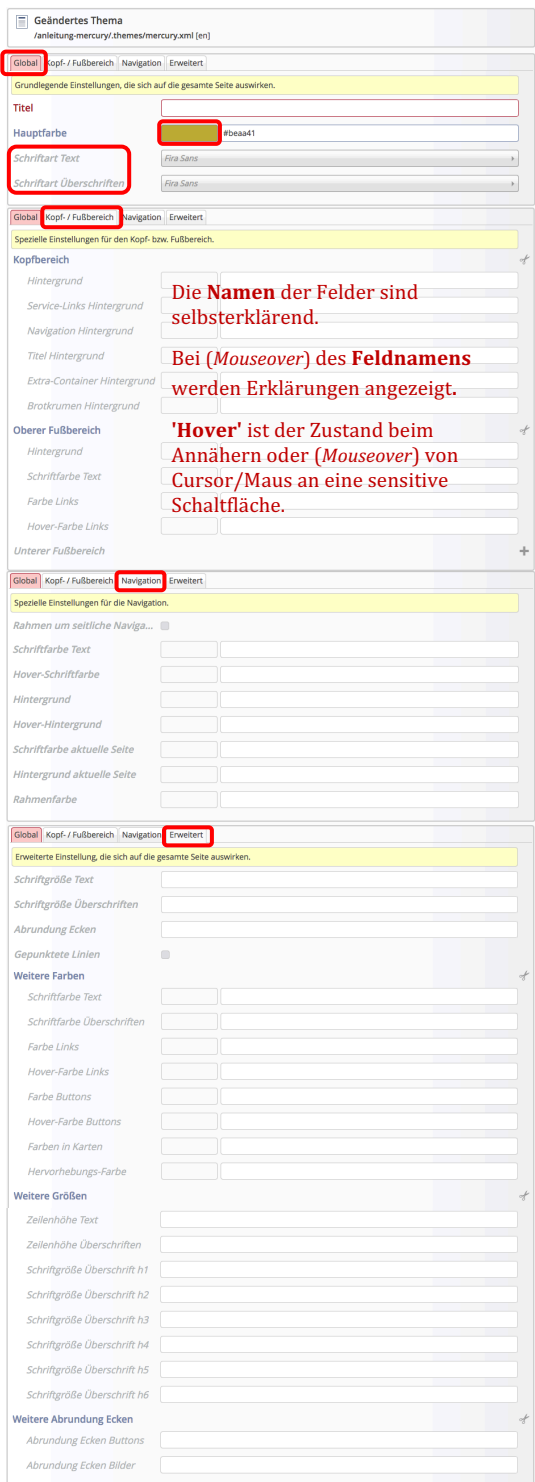

## **Schriftart wählen**

Fira Sans

### *Schriftart ...* (Reiter Global)

Fira Sans<br>Fira Sans<br>Fira Sans Condensed<br>IBM Plex Sans<br>IBM Plex Sans Condensed<br>IBM Plex Sans<br>Merriweather<br>Merriweather<br>Merriweather<br>Montserrat<br>Moto Sans<br>Noto Sans<br>Noto Sans<br>Noto Sans<br>Noto Sans Roboto Condensed Source Sans Pro Titillium Web<br>Ubuntu